## **АНАЛИЗ ВОЗМОЖНОСТЕЙ ПРИМЕНЕНИЯ ГЕОИНФОРМАЦИОННОЙ СИСТЕМЫ QGIS В ЗЕМЛЕУСТРОИТЕЛЬНЫХ И КАДАСТРОВЫХ РАБОТАХ**

### *Семен Михайлович Крюков*

Сибирский государственный университет геосистем и технологий, 630108, Россия, г. Новосибирск, ул. Плахотного, 10, обучающийся, тел. (913)206-93-63, e-mail: krykov\_s\_m@mail.ru

### *Анатолий Викторович Ершов*

Сибирский государственный университет геосистем и технологий, 630108, г. Новосибирск, ул. Плахотного, 10, кандидат технических наук, доцент кафедры кадастра и территориального планирования, тел. (961)845-44-09, e-mail: er-tos@inbox.ru

В статье приведены возможности применения геоинформационной системы QGIS при ведении землеустроительных и кадастровых работ. Описаны функциональные возможности продукта, а также программные модули и мобильное приложение, используемые при работе в данной сфере.

**Ключевые слова:** геоинформационный системы, QGIS, землеустроительные работы, кадастр недвижимости, модули, QField

### **ANALYSIS OF THE POSSIBILITIES OF APPLICATION OF QGIS GEOINFORMATION SYSTEM IN LAND CONSIDERATIONS AND CADASTRE WORKS**

#### *Semyon M. Kryukov*

Siberian State University of Geosystems and Technologies, 10, Plakhotnogo St., Novosibirsk, 630108, Russia, Student, phone: (913)206-93-63, e-mail: krykov\_s\_m@mail.ru

#### *Anatoly V. Ershov*

Siberian State University of Geosystems and Technologies, 10, Plakhotnogo St., Novosibirsk, 630108, Russia, Ph. D., Associate Professor, Department of Cadastre and Territorial Planning, phone: (961)845-44-09, e-mail: er-tos@inbox.ru

The article presents the possibilities of using the QGIS geographic information system in conducting land surveying and cadastral works. The functional capabilities of the product are described, as well as the software modules and the mobile application used when working in this area.

**Keywords:** geographic information systems, QGIS, land management works, real estate cadastre, modules, QField

В настоящее время применение геоинформационных технологий является неотъемлемой частью технологического процесса при осуществлении работ в сфере землеустройства, кадастра и мониторинга земель. На сегодняшний день глобальный рынок ГИС содержит большое количество программных продуктов: MapInfo, ArcGIS, QGIS, GeoMedia, ГИС Панорама и др. В данном исследовании была рассмотрена геоинформационная система QGIS. Целью исследования является анализ возможности применения геоинформационной системы QGIS при ведении землеустроительных и кадастровых работ.

Одной из важнейших информационных систем, обеспечивающих рациональное использование земельных ресурсов государства, является кадастр недвижимости [1].

Рассмотрим возможности применения ГИС в землеустройстве и кадастре, которые позволяют автоматизировать процесс ведения кадастра недвижимости и уменьшить трудоемкость землеустроительных работ. А также помогают решить следующие задачи [3]:

- создание единой электронной картографической основы;

- создание цифровой модели рельефа;
- создание топографической основы;
- создание и ведение дежурных кадастровых карт и планов;
- инвентаризация и учёт недвижимого имущества;
- проверка корректности кадастровых данных;
- возможность совмещения растровых и картографических данных;

- возможность сбора и редактирование данных непосредственно в полевых условиях (мобильные ГИС).

ГИС QGIS имеет множество встроенных инструментов для удобной и корректной работы с геоданными. Также для расширения функциональных возможностей программы существует библиотека модулей, в которой содержатся основные и внешние модули [5, 7]. Основные модули программируются международной командой разработчиков QGIS, а внешние модули могут быть написаны любым автором, владеющим языком программирования Python, и добавляются с помощью функции «Установка модулей QGIS» (рис. 1).

|                                                                                                    | Q ПОИСК                                                                                                    |                                                                                                    |                  |
|----------------------------------------------------------------------------------------------------|----------------------------------------------------------------------------------------------------|----------------------------------------------------------------------------------------------------|------------------|
| R Модули   Все (777)<br>Bce<br>становленные<br>Не установленные<br>Обновляемые<br>Новые<br>Install from ZIP<br>Іараметры | 3D City Builder<br>A-Maps<br>AcATaMa<br>Actions for relations<br>Active Fire<br>Add a point road sign<br>Aderyn Data Search<br>Advanced Line Editor<br>AequilibraE<br>AGIS<br>agknow for QGIS<br>AGT - Archaeological Geoph<br>Altibase QGIS Plugin<br>Altitudecorrector<br>ANA Data Acquisition<br><b>Anaximandre</b><br>Animate OSM<br><b>AnnotationManager</b><br>AnotherDXFImporter<br>Append Features to Layer<br>ArcGIS ImageServer Connect | <b>All Plugins</b><br>On the left you see the list of all plugins available for your<br>QGIS, both installed and available for download. Some<br>plugins come with your QGIS installation while most of<br>them are made available via the plugin repositories.<br>You can temporarily enable or disable a plugin. To enable<br>or disable a plugin, click its checkbox or double-click its<br>name<br>Plugins showing in red are not loaded because there is a<br>problem. They are also listed on the 'Invalid' tab. Click on<br>the plugin name to see more details, or to reinstall or<br>uninstall this plugin. |                  |
|                                                                                                    | ArcheoCAD                                                                                                    | Uninstall Plugin<br>Upgrade All                                                                                                    | Reinstall Plugin |

Рис. 1. Окно «Установка модулей QGIS»

Для создания модели рельефа территории, используемой при проведении землеустроительных работ и планировке территории, существует модуль «Contour plugin», который способен создавать контурный слой на основе одного из атрибутов точечного векторного слоя.

Чтобы проверить корректность кадастровых данных, содержащихся в ЕГРН, существует модуль «Topology Checker», который определяет наличие пересечений, перекрытий, вкрапливаний, чересполосицы, наложений объектов с помощью списка правил топологии: (рис. 2). Список правил для проверки топологии можно настроить индивидуально для разных запросов. А для проверки вносимых кадастровых данных существует встроенная функция редактирования топологии [2].

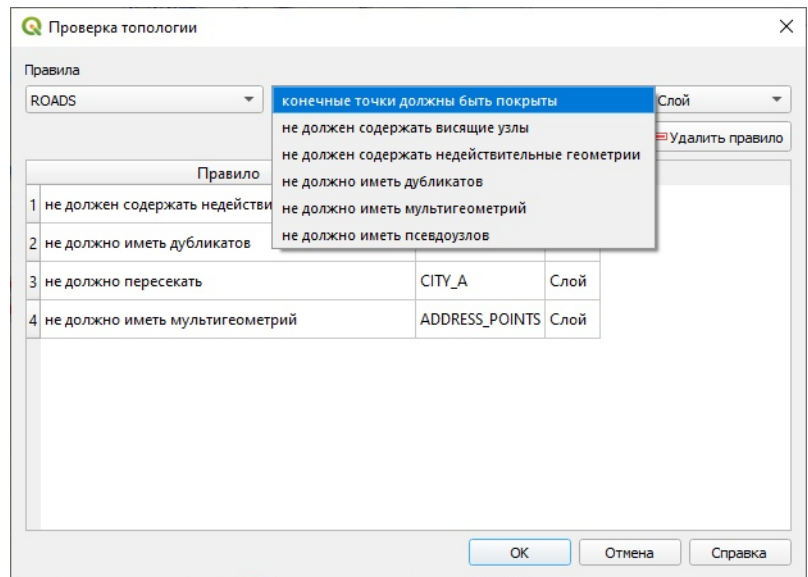

Рис. 2. Окно модуля «Topology Checker» со списком правил

С помощью модуля QuickMapServices обеспечивается совместная работа с различными растровыми картографическими подложками, такими как: 2ГИС, Яндекс.Карты, OpenStreetMap, космоснимки «СКАНЭКС» и др. (рис. 3 *а, б)*. Картографические подложки представлены в виде различных интернет-сервисов: TMS, WMS, WFS [4].

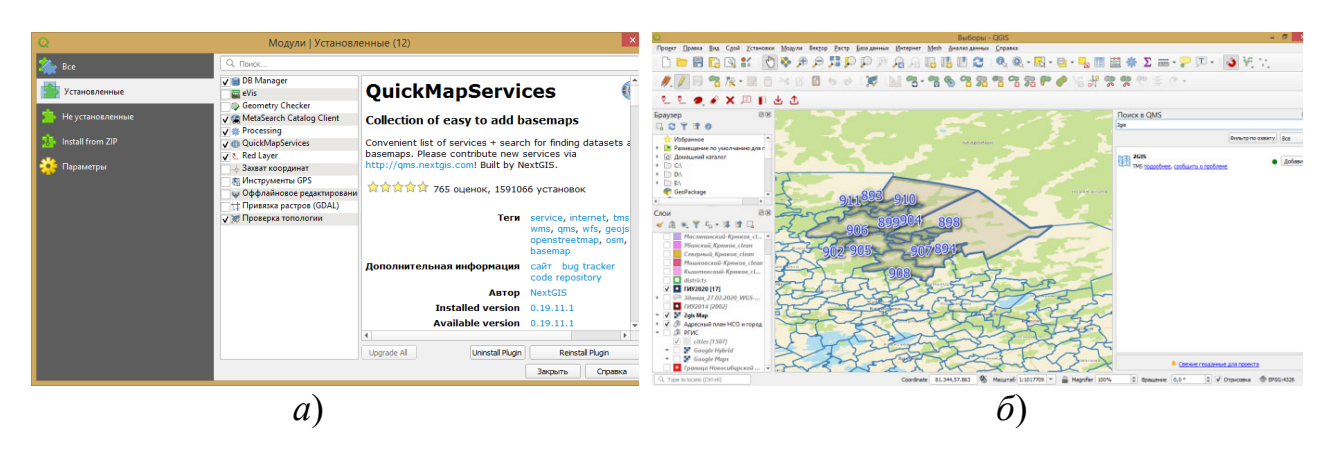

Рис. 3. Использование модуля QuickMapServices: *а*) окно установки модуля; *б*) загрузка растровой подложки 2ГИС

Для работы с кадастровыми данными Росреестра разработан модуль «NGQ Rosreestr Tools» (рис. 4), который доступен только для пользователей программного обеспечения NextGIS QGIS, разработанного российской компанией «NextGIS» [6].

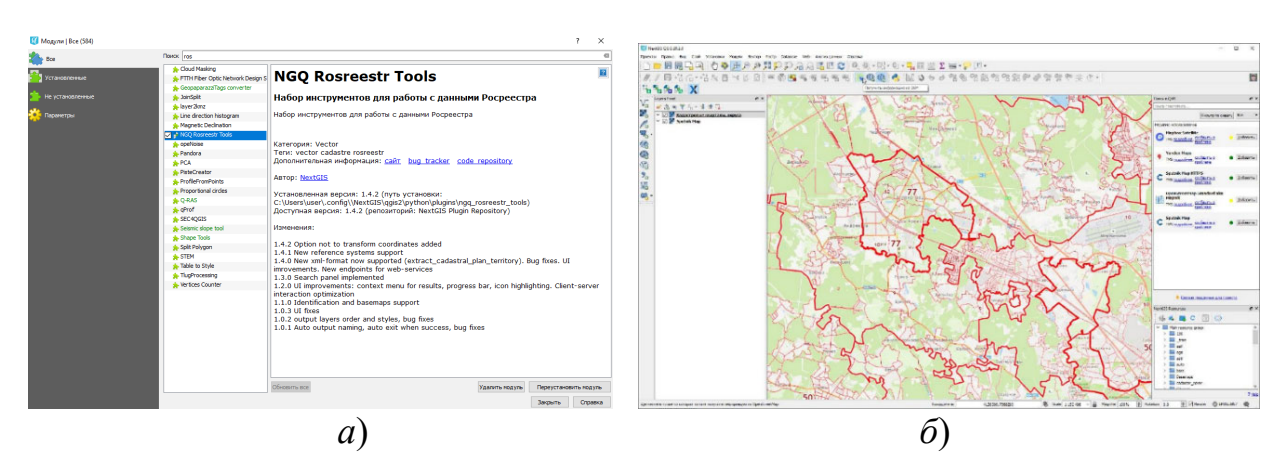

Рис. 4. Использование модуля «NGQ Rosreestr Tools»: *а*) окно установки модуля; *б*) загрузка растровой подложки публичной кадастровой карты

Данный модуль предоставляет следующие возможности:

 отображение кадастрового деления Росреестра в виде растровой подложки (кадастровые округа, районы и кварталы);

 отображение кадастровой информации об объекте (кадастровый номер, кадастровая стоимость и др.);

 поиск объекта недвижимости по кадастровому номеру и его расположения на карте;

импорт данных из выписок ЕГРН в xml-формате.

Также для расширения возможности сбора данных непосредственно в полевых условиях существует мобильное приложение QField for QGIS (рис. 5). Данная мобильная ГИС обеспечивает пользователей рядом дополнительных возможностей:

 оптимизации рабочих процессов в полевых условиях с другими приложениями на мобильном устройстве;

 работы в автономном режиме при условии наличия загруженных карт на устройстве;

 использования профессиональных GPS-приёмников для более точного позиционирования на местности;

добавления фото и видео к пространственным объектам на карте;

 сбора и редактирования семантической информации об объектах недвижимости в полевых условиях.

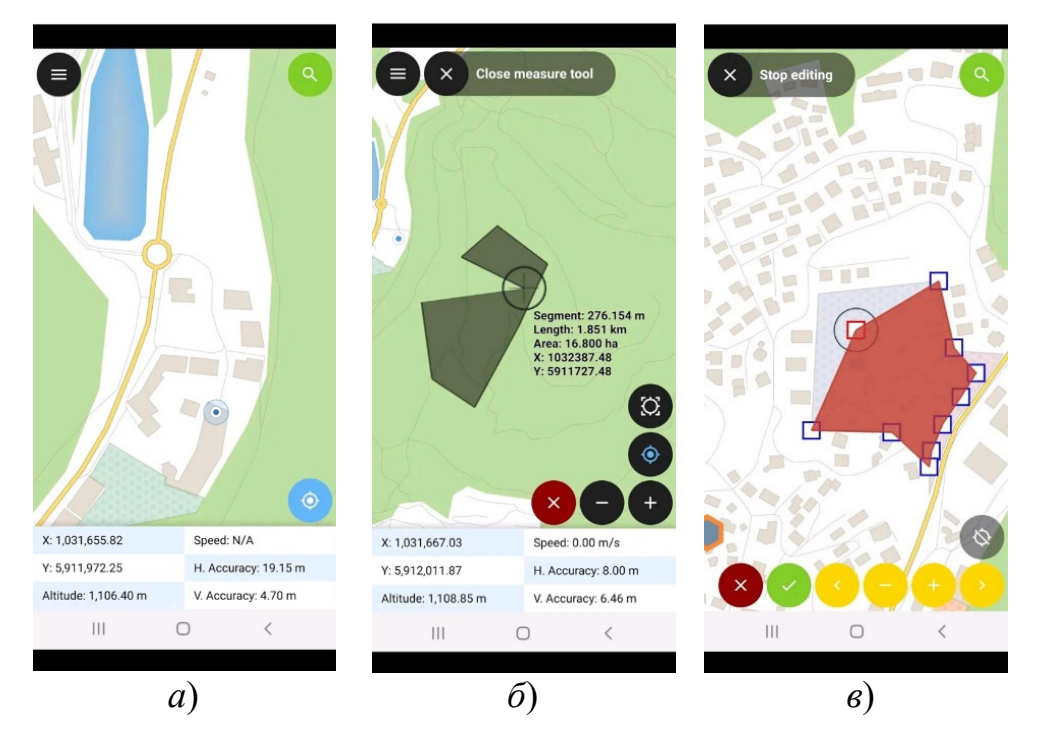

Рис. 5. Работа в мобильном приложении QField:

*а*) позиционирование устройства на местности; *б*) процесс измерения на карте; *в*) процесс редактирования геометрии выбранного объекта

В результате проведённого исследования были изучены возможности применения программного комплекса QGIS в сфере землеустройства, кадастра и мониторинга земель. Данная геоинформационная система является свободной и поддерживает различные форматы данных. На основе вышеизложенных функциональных возможностей продукта можно рекомендовать его для выполнения работ в данной сфере.

# БИБЛИОГРАФИЧЕСКИЙ СПИСОК

1. Басова, И. А. Совершенствование рационального использования земельных ресурсов [Текст] / И. А. Басова // Изв. Тульского гос. ун-та. Науки о Земле. – 2011. – № 2. – С. 9–14.

2. Беклемищева, Т. А., Калиниченко, Л. В., Лапшин, В. Д. Выявление реестровых ошибок публичных кадастровых данных на примере города Новосибирска с помощью программных комплексов QGIS и Mapinfo [Текст] / Т. А. Беклемищева, Л. В. Калиниченко, В. Д. Лапшин // Интерэкспо ГЕО-Сибирь-2020. XVI Междунар. науч. конгр: Международная научно-технологическая конференция студентов и молодых ученых «Молодежь. Инновации. Технологии». – Новосибирск : СГУГиТ, 2020. № 2. – С. 78-82.

3. Дубровский, А.В. Земельно-информационные системы в кадастре [Текст] : учеб. – метод. пособие / А.В. Дубровский. – Новосибирск : СГУГиТ, 2019. – 138 с.

4. Крюков, С. М., Дубровский, А. В., Ершов, А. В. Разработка технологии формирования границ избирательных участков с использованием программного комплекса QGIS [Текст] / С. М. Крюков, А. В. Дубровский, А. В. Ершов // Интерэкспо ГЕО-Сибирь-2020. XVI Междунар. науч. конгр: Международная научно-технологическая конференция студентов и молодых ученых «Молодежь. Инновации. Технологии». – Новосибирск : СГУГиТ, 2020. № 2. – С. 78-82.

5. Changelog for QGIS 3.4 [Электронный ресурс]. – Режим доступа: https://qgis.org/ru/site/forusers/visualchangelog34/index.html.

6. NextGIS QGIS [Электронный ресурс] Официальный сайт разработчика. – Режим доступа: https://nextgis.ru/nextgis-qgis/.

7. QGIS [Электронный ресурс] Официальный сайт разработчика. – Режим доступа: https://QGIS.org/ru/site/forusers/download.html.

*© С. М. Крюков, А. В. Ершов, 2021*